## **Reconversion of DNSA Converted NDE Customers into Domestic:**

## Steps:-

- 1. Go to Consumer Management > Nature Code Conversion
  - > Domestic to NDE converted Consumers screen to search all converted consumer as shown below:

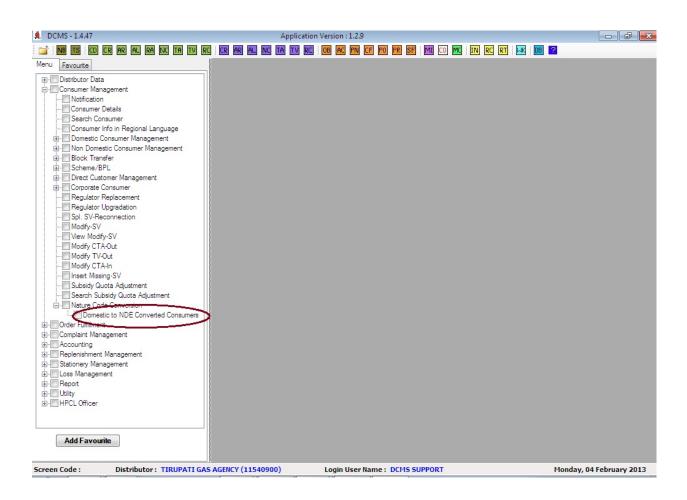

2. There are different search criteria to find all the converted consumers from Domestic to NDE as shown below:

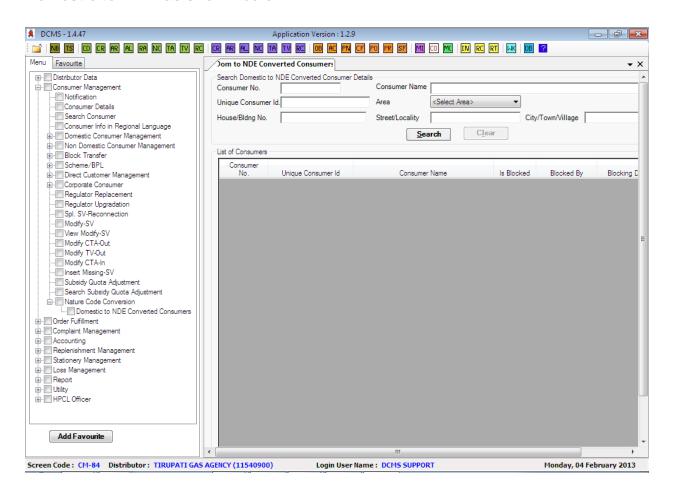

3. Click on the Search button it will populate all the converted consumers based upon the searching criteria as shown below:

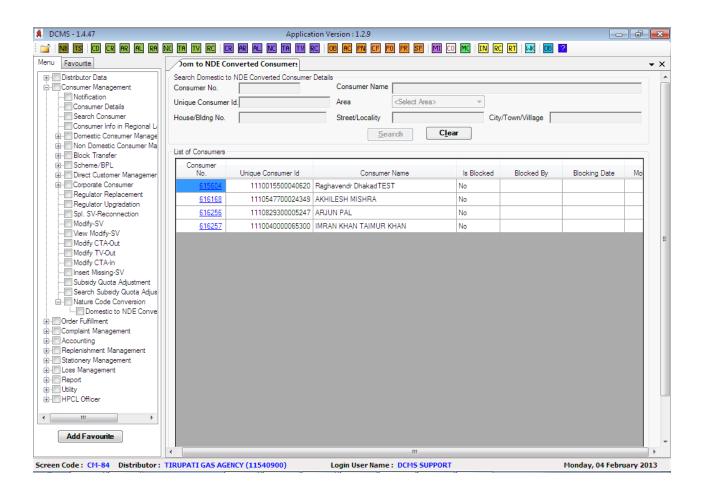

4. Click on the consumer no. in the search result and a new pop up screen will be opened with consumer details as shown below:

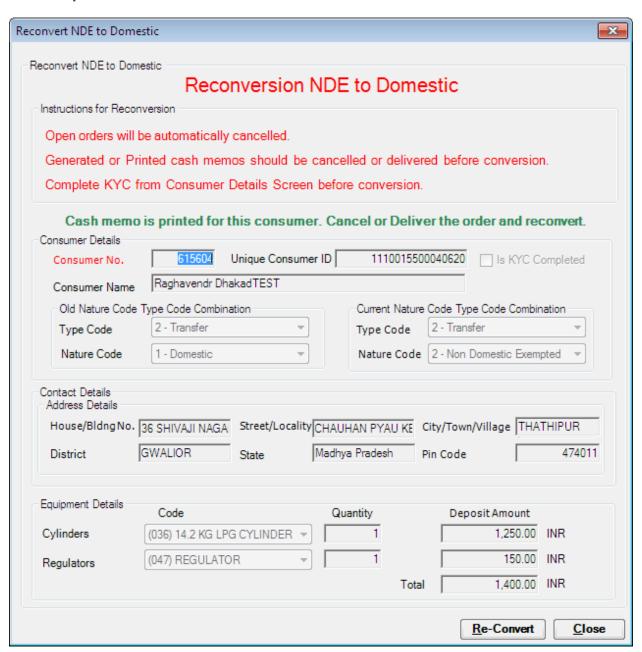

## 5. Instruction for reconversion are shown below:

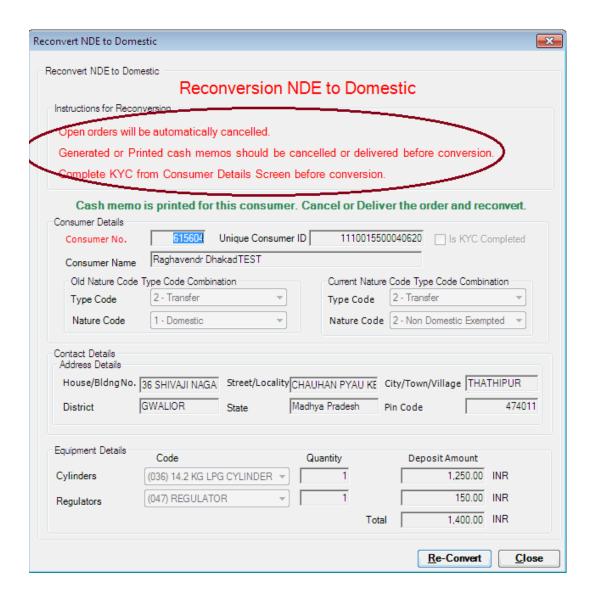

## 6. If the KYC is not completed then it will show an error message as shown below:

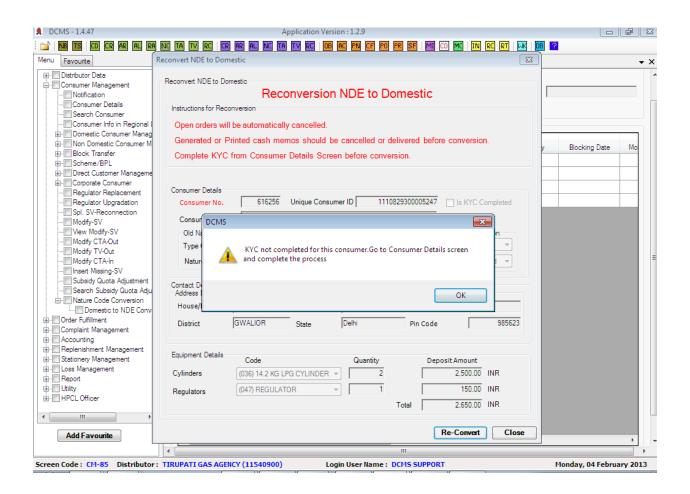

7. All generated or printed cash memo should be delivered or cancelled before conversion for the concerned consumer, if not it will show an error message as shown below:

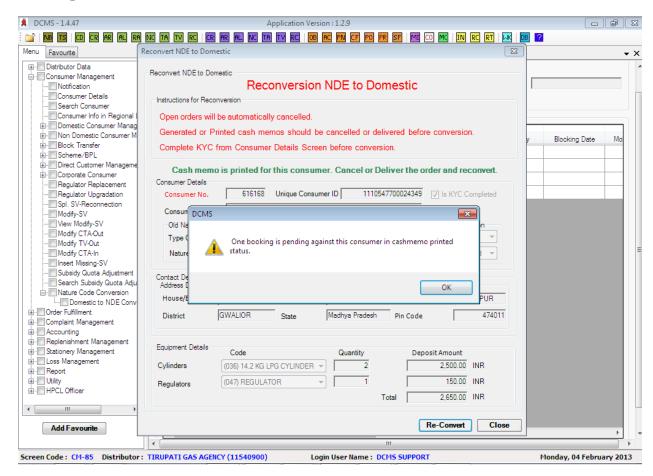

8. If the order is in open status for the concerned consumer, it will automatically cancelled and reconvert the consumer successfully as shown below:

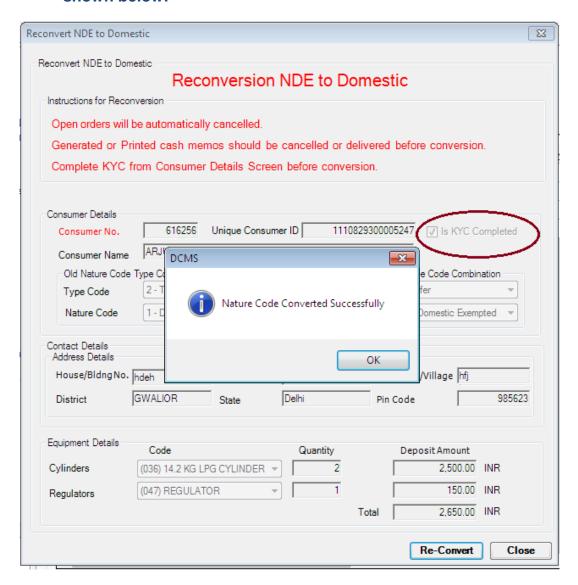